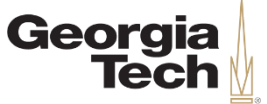

#### THE ENTERPRISE TRANSFORMATION | HCM

#### **OneUSG Connect Campus Info Session**

Commitment Accounting

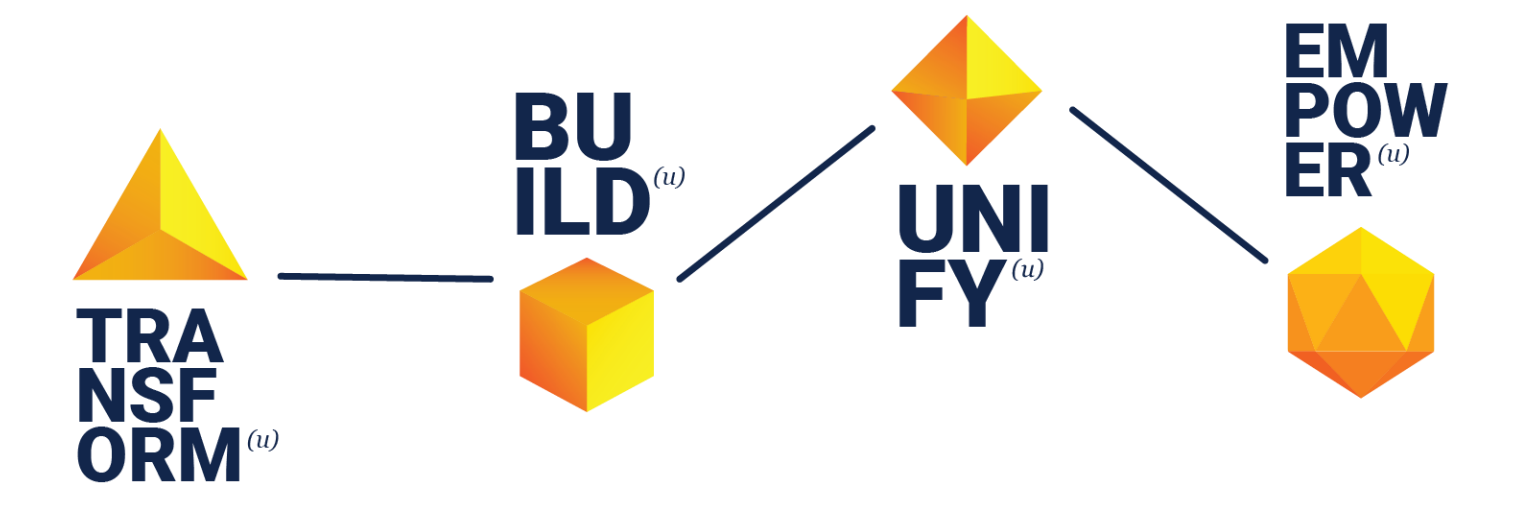

University System of Georgia Institution 1

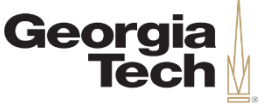

## **Agenda**

- About Info Sessions
- OneUSG Connect Overview
	- Project Scope
	- Timeline
- Commitment Accounting
	- Foundational Concepts
	- Inputs and Outputs
	- Express Direct Retro Distributions
	- Terminology
	- Process and Data Maps
	- Decision Points
- Questions & Answers

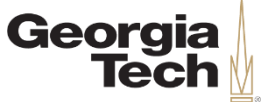

#### **Today's Presenters**

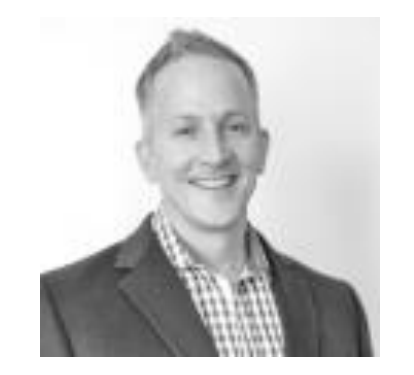

**Director** 

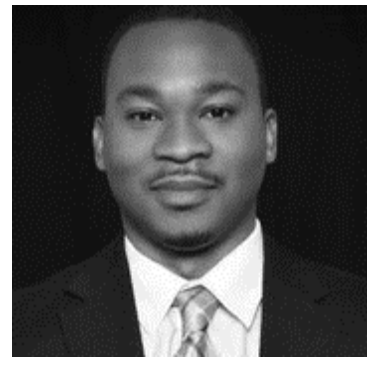

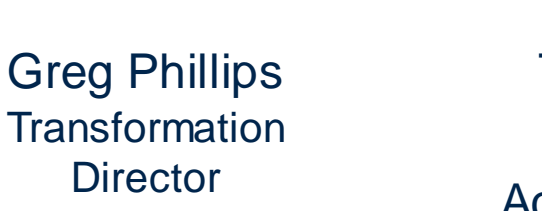

Terryl Barnes **Commitment** Accounting Lead

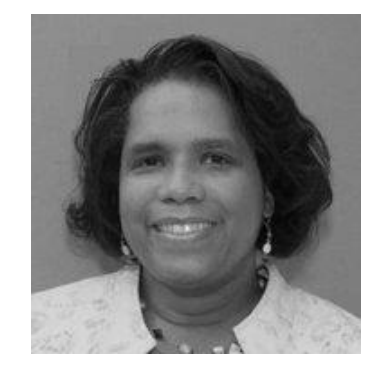

Kara Tillman **Organizational** Readiness Lead

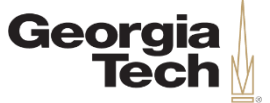

#### **Safe Harbor**

The information delivered within this presentation was published on 12/11/19.

This information, while accurate at the time, is subject to change.

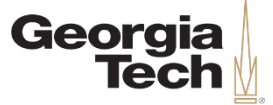

## **ABOUT INFO SESSIONS**

12/11/2019

University System of Georgia Institution 5 and 5 and 5 and 5 and 5 and 5 and 5 and 5 and 5 and 5 and 5 and 5 and 5 and 5 and 5 and 5 and 5 and 5 and 5 and 5 and 5 and 5 and 5 and 5 and 5 and 5 and 5 and 5 and 5 and 5 and 5

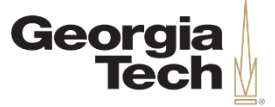

## **Campus Info Sessions**

- **WHO:** Open to Faculty, Staff, and Student Employees
- **WHAT:** Campus Info Sessions are meetings highlighting a specific topic related to Georgia Tech's transition to OneUSG Connect
- **WHEN:** May 2019 February 2020: Each topic will have multiple sessions hosted in various locations on campus including at least one webinar

#### **Info Sessions**

- HCM Transformation Overview & Employee Self-Service
- Manager Self-Service & Position Management
- Time & Labor/Absence Management & Payroll
- **Student Hiring**
- Role-Based Access & Approval Workflow
- **Careers**
- Commitment Accounting

#### **Special Topic Webinars**

- **Faculty Self-Service**
- Workforce Administration & Global

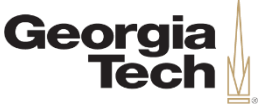

## **Campus Info Session Expectations**

- These sessions are *not* training, training will be available Spring 2020
- Today's sessions will cover a very basic introduction to what OneUSG Connect will look like for Georgia Tech
- Future sessions will demonstrate different business processes related to specific topics

CREATING THE

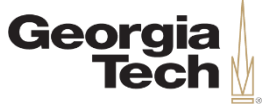

# **Training**

**WHEN:** Spring 2020

**WHAT:** Training will be:

- A mix of instructor-led classroom training and web-based training.
- Supplemented with job aids/process guides that you will be able to access at any time to help walk you through processes in OneUSG Connect.
- **WHERE:** The launch point for any training will start at the Transformation website. There you will be able to sign up for trainings, attend virtual courses, and download helpful resources.

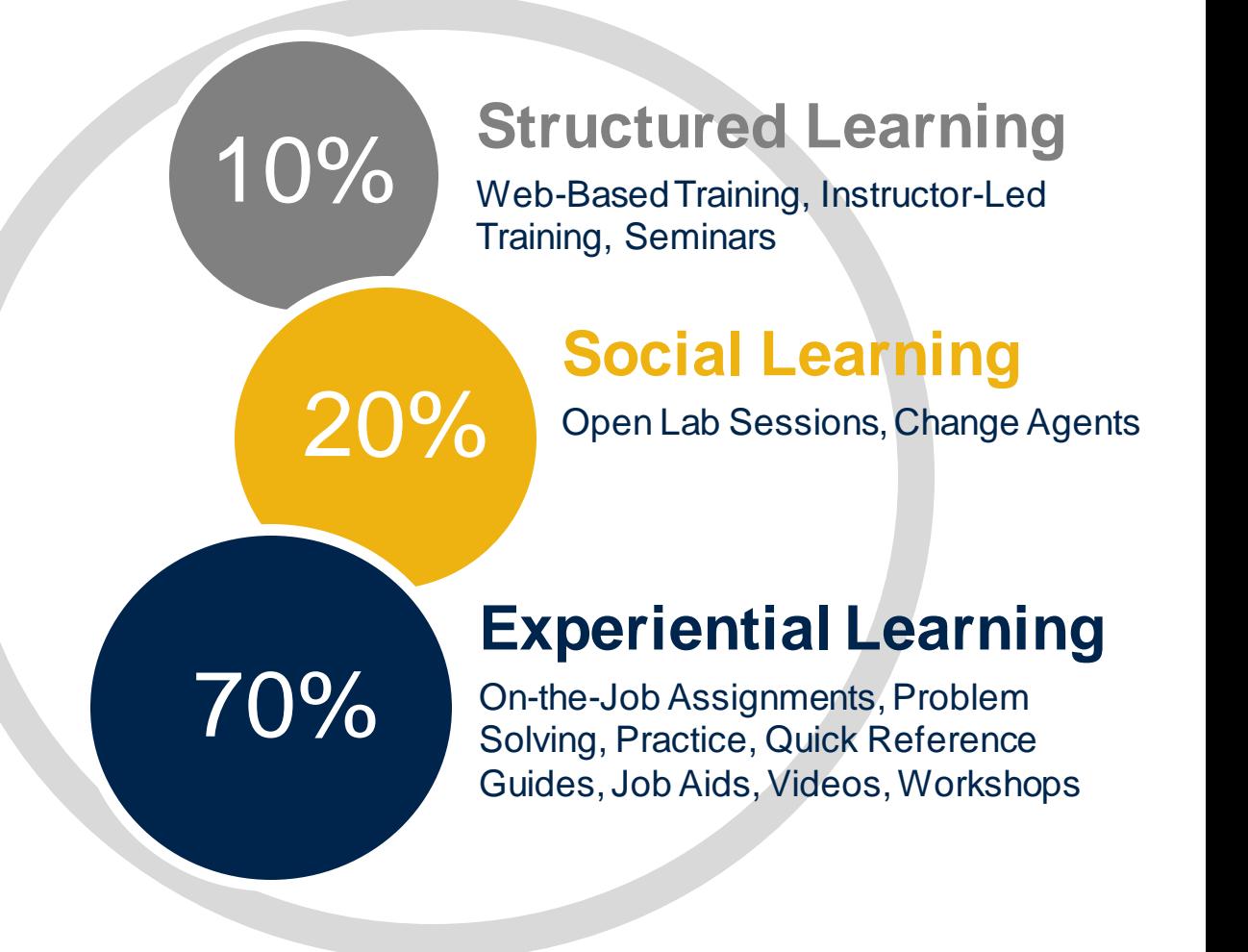

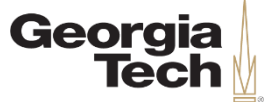

#### **Website**

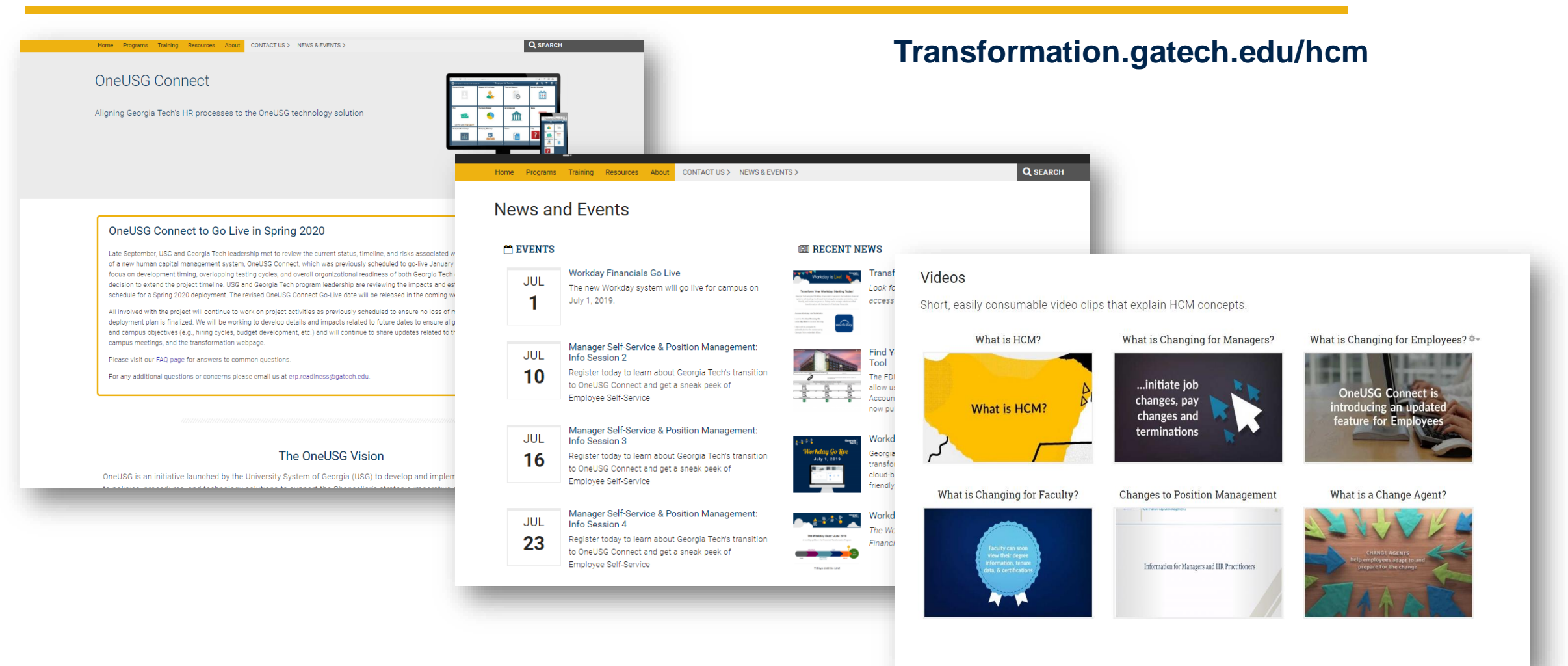

**CREATING THE NEXT®** 

#### 12/11/2019

University System of Georgia Institution 9

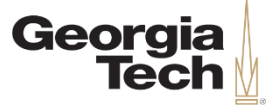

#### **ONEUSG CONNECT OVERVIEW**

University System of Georgia Institution 10 and 200 million 10 and 200 million 10 and 200 million 10 and 200 million

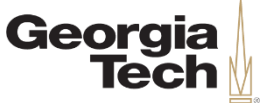

### **OneUSG Vision**

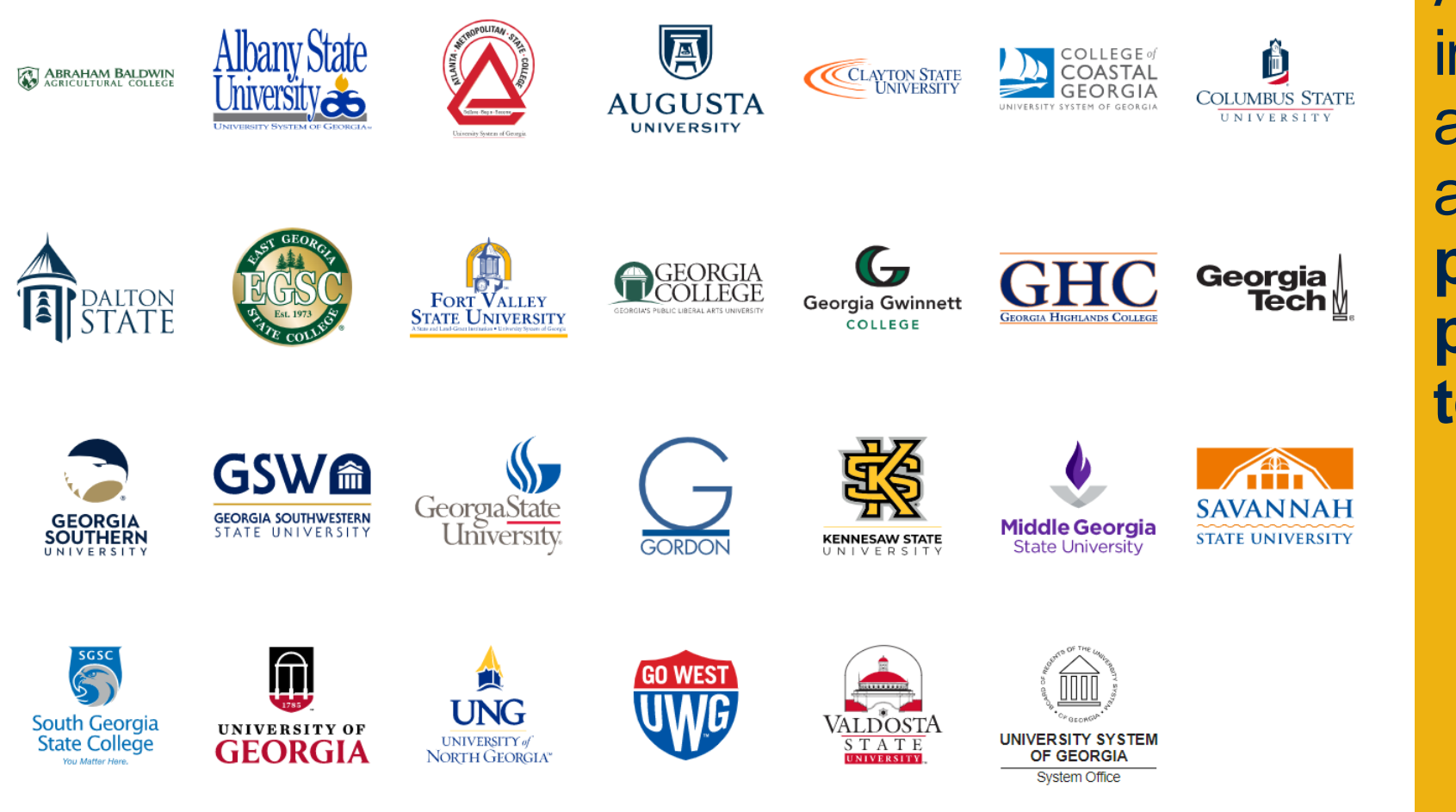

All USG institutions will adopt a consistent approach to **policies**, **procedures**, **and technology**

12/11/2019

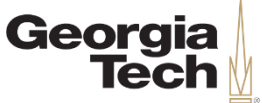

#### **OneUSG Connect**

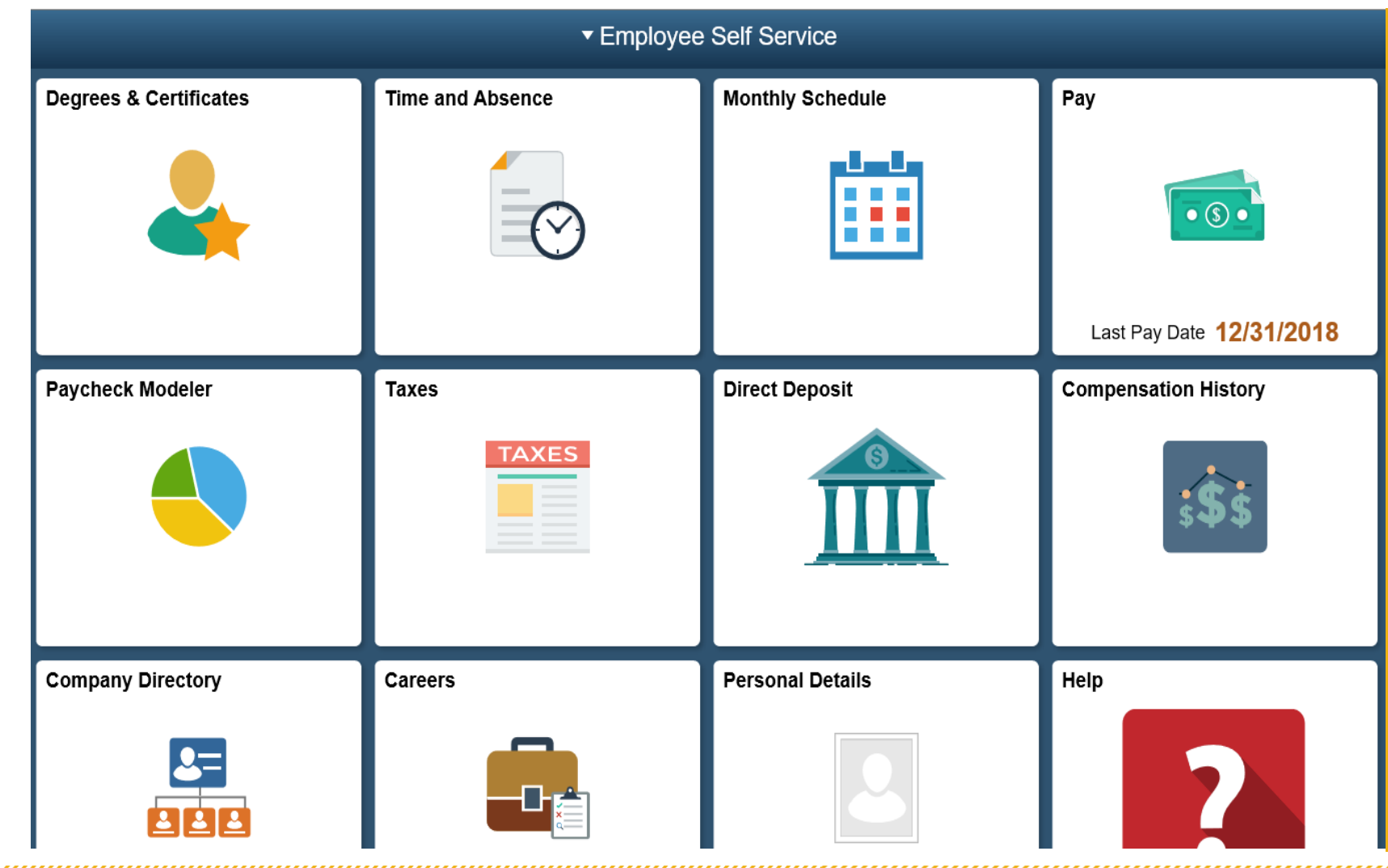

All USG institutions will transition to a **new technology platform**, **OneUSG** Connect, to manage **human resources activities, benefits, and compensation**

12/11/2019

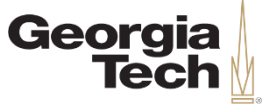

## **OneUSG Connect Updated Timeline**

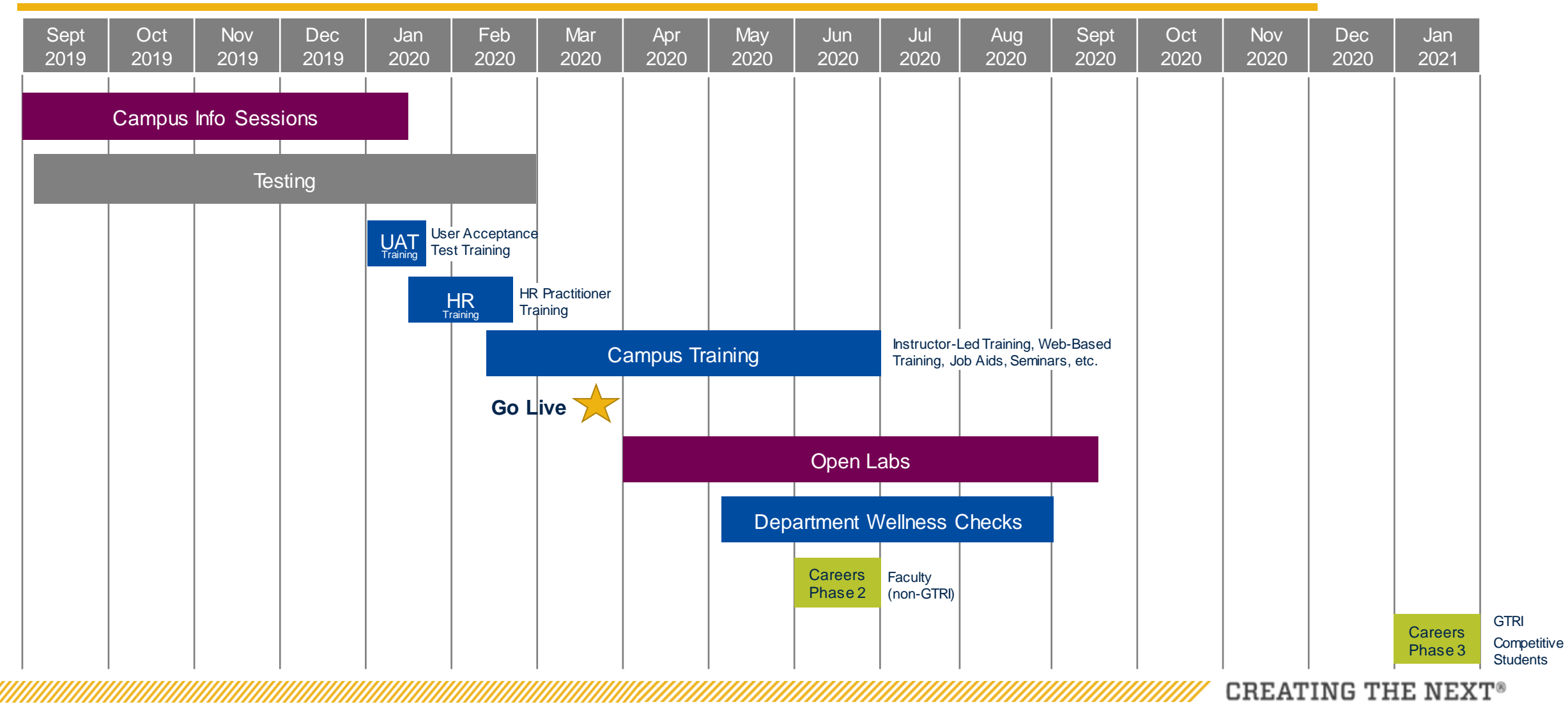

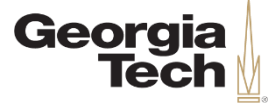

## **Project Scope**

#### **OneUSG CONNECT MODULES ADDITIONAL CHANGES**

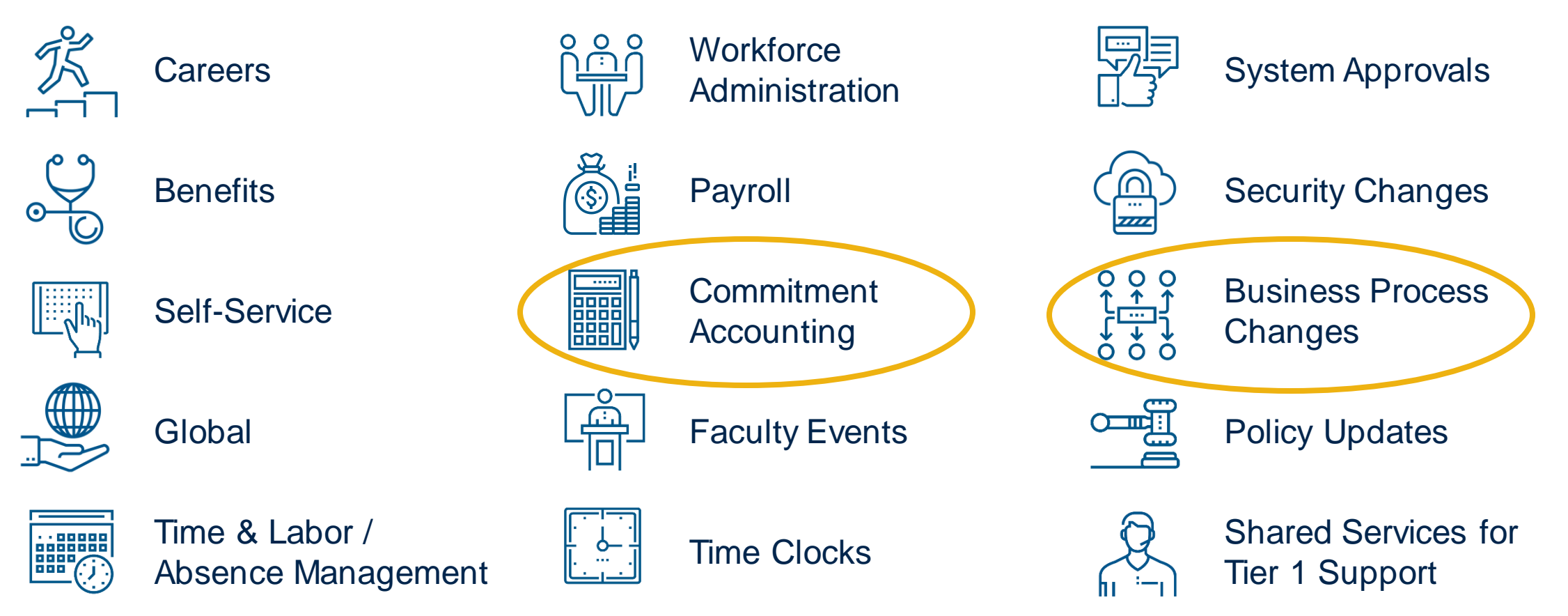

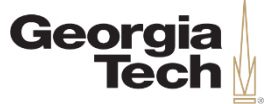

## **COMMITMENT ACCOUNTING**

12/11/2019 University System of Georgia Institution 15

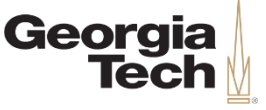

CREATING THE NEXT

# **What is Commitment Accounting?**

- Salary, Planning and Distribution now known as Commitment Accounting
- Funding at position level instead of employee level
- Funding sources are used for the GL interface and encumbrance processes
- Commitment Accounting runs the encumbrance process to encumber the annual salary
- Commitment Accounting accepts payroll transactions and allows the user to redistribute their funding

Georgia<br>Tech

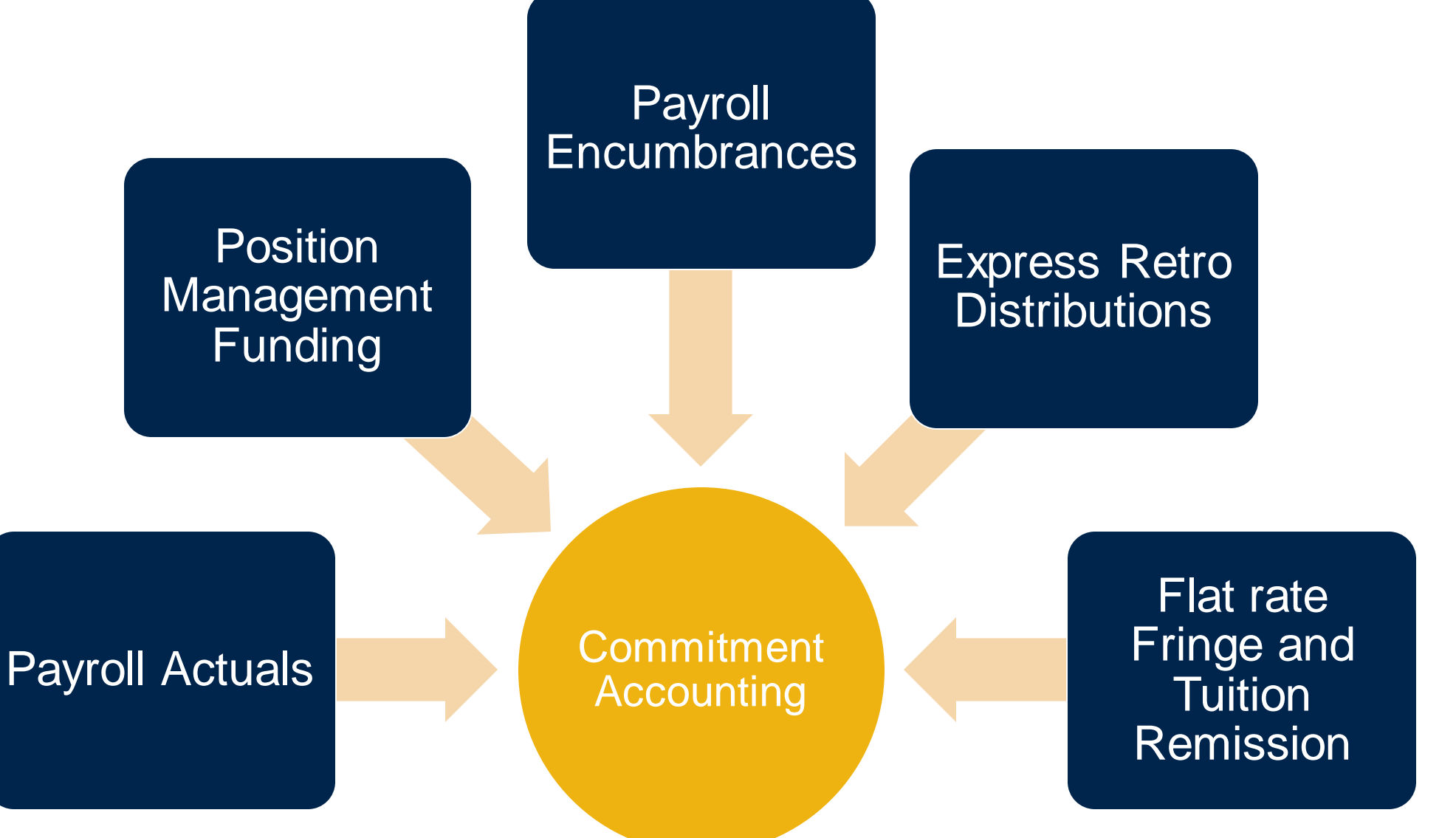

12/11/2019 University System of Georgia Institution 17

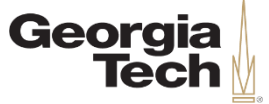

## **Manager Self-Service**

- Commitment Accounting functions within the Manager Self-Service (MSS) module. It allows anyone with proper access to submit:
	- Express Direct Retro (EDR) transactions, which will replace Past Pay Period Changes
	- Change Position Funding transactions, which will replace Future Pay Period Encumbrance Changes by Effective Date
	- Transactions for Workflow Approval

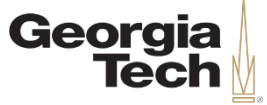

#### **MSS Transactions**

#### These are the transactions that can be initiated in MSS:

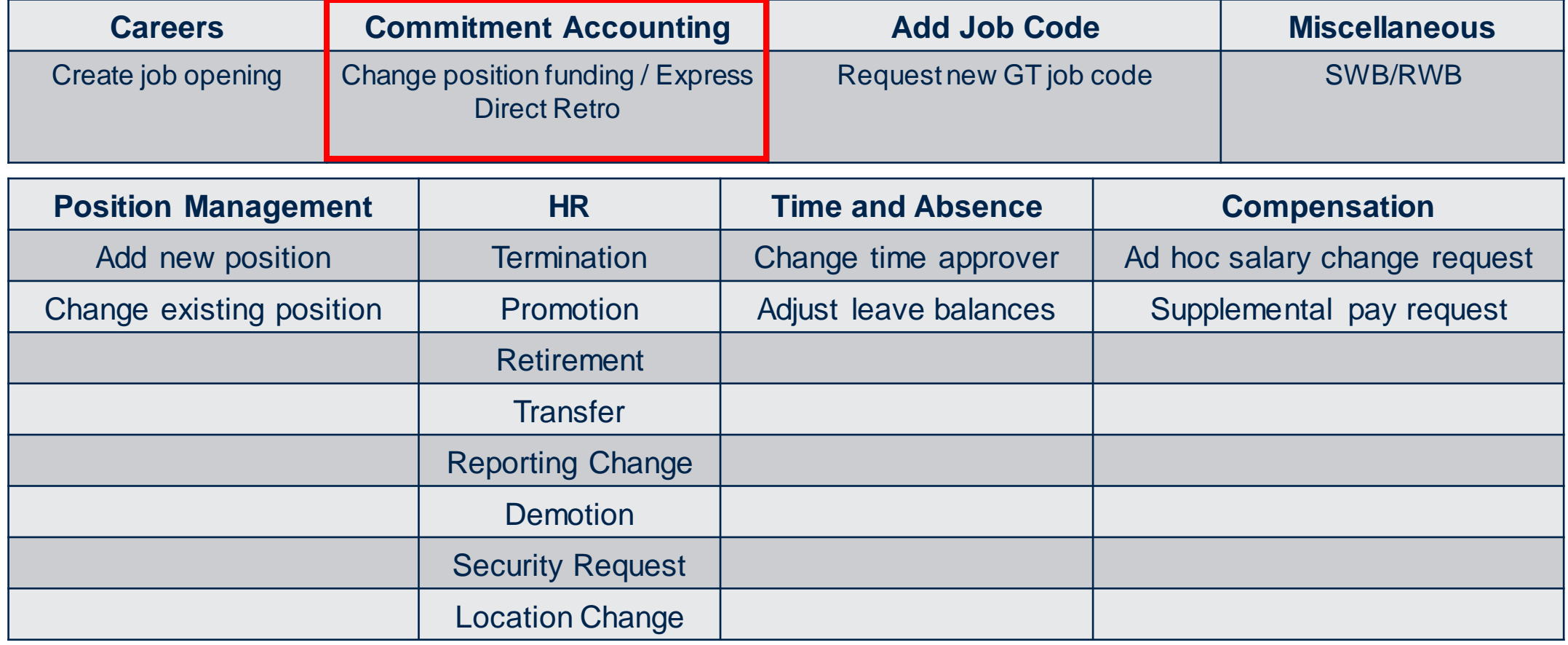

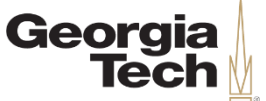

## **Workflow Approval**

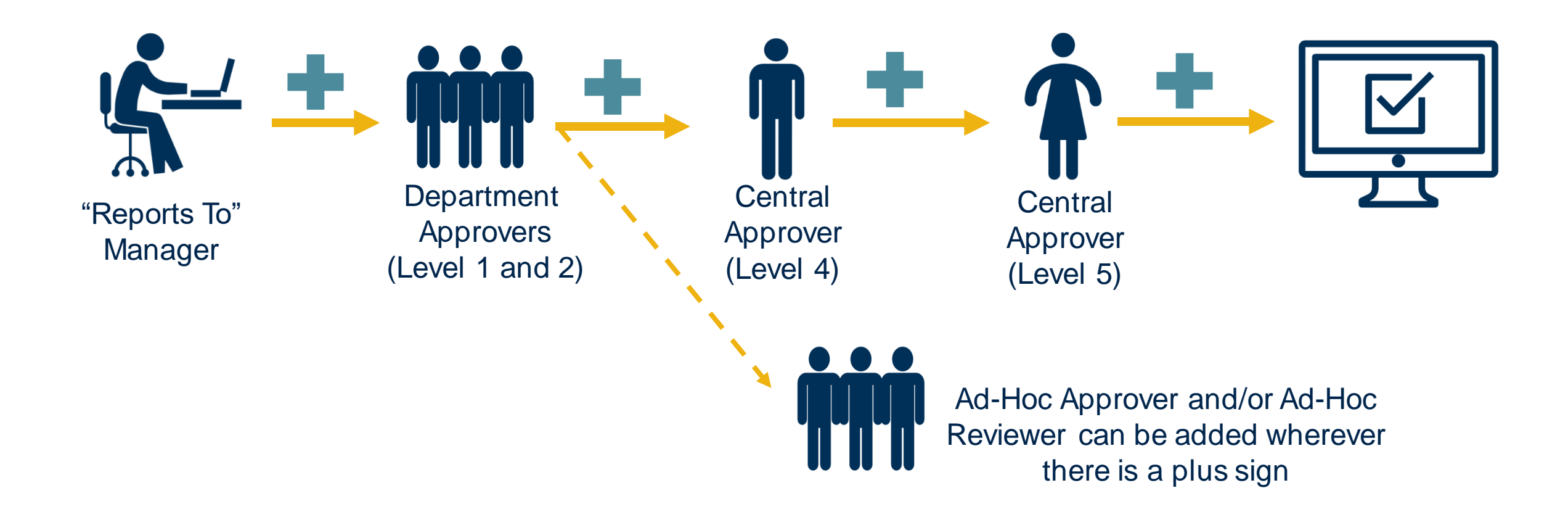

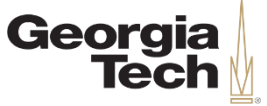

## **Central Office Approvals**

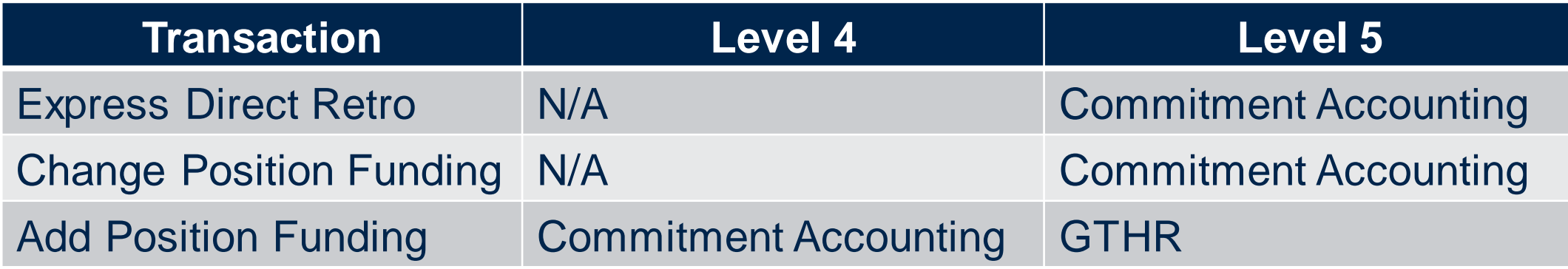

\*Involvement of the Commitment Accounting team is being discussed with Senior Leadership at this time and determinations will be final in the next few weeks

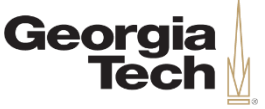

## **Processes in Commitment Accounting**

- Change Position Funding
- Encumbrance Calculations
- Invalid Funding Maintenance
- Express Direct Retro (EDR)

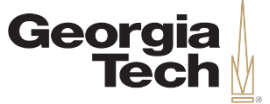

## **Payroll Encumbrances**

- Relative to OneUSG Connect, an encumbrance is a projection/claim for personal services dollars for a period, whether it be a month, quarter or fiscal year
- It is a projection of future expenses based on the situation, as you know it today
- Encumbering funds isn't the same as spending them or even guaranteeing that you will spend them. It means that if the situation as it exists today does not change, you will spend all those funds by the end of the fiscal year

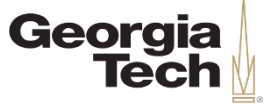

## **Position Funding**

- Funding sources are assigned at a position level
- Funding sources are used for actual expenses and encumbrances
- If someone leaves a position and a replacement is hired, they get the same position attributes

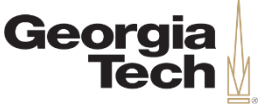

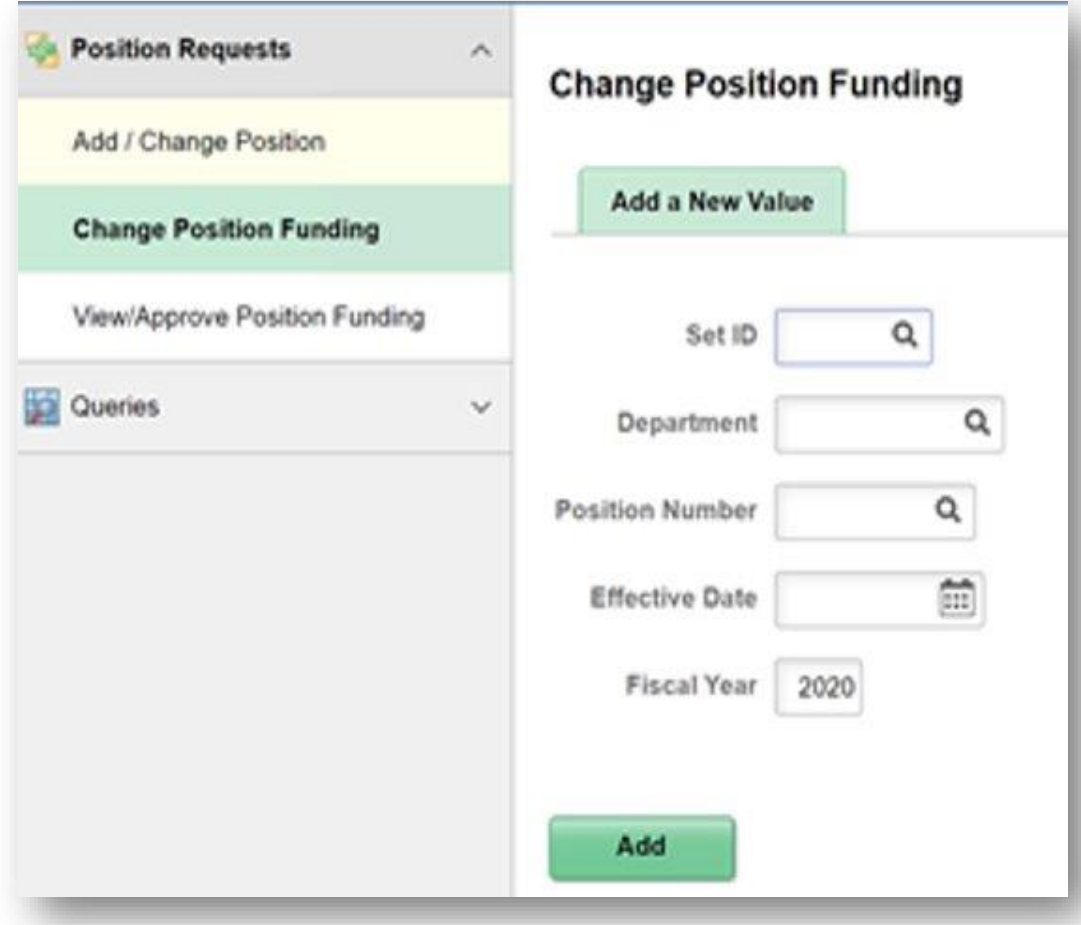

- a. Select the "Change Position Funding" link on the left of the screen
- b. Enter Set ID, Position Number, effective date, and Fiscal Year
- c. Select "Add" to add this transaction
- d. The search criteria will display at the top of the screen. Incumbents will be listed under the "Current Incumbents" section followed by the current distribution and effective date. Remember, if this is a vacant position or a position that has not been previously funded, these fields will be blank
- e. Select the "Chartfield Details" link in the "Current Distribution" to section to view individual chartfields

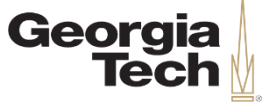

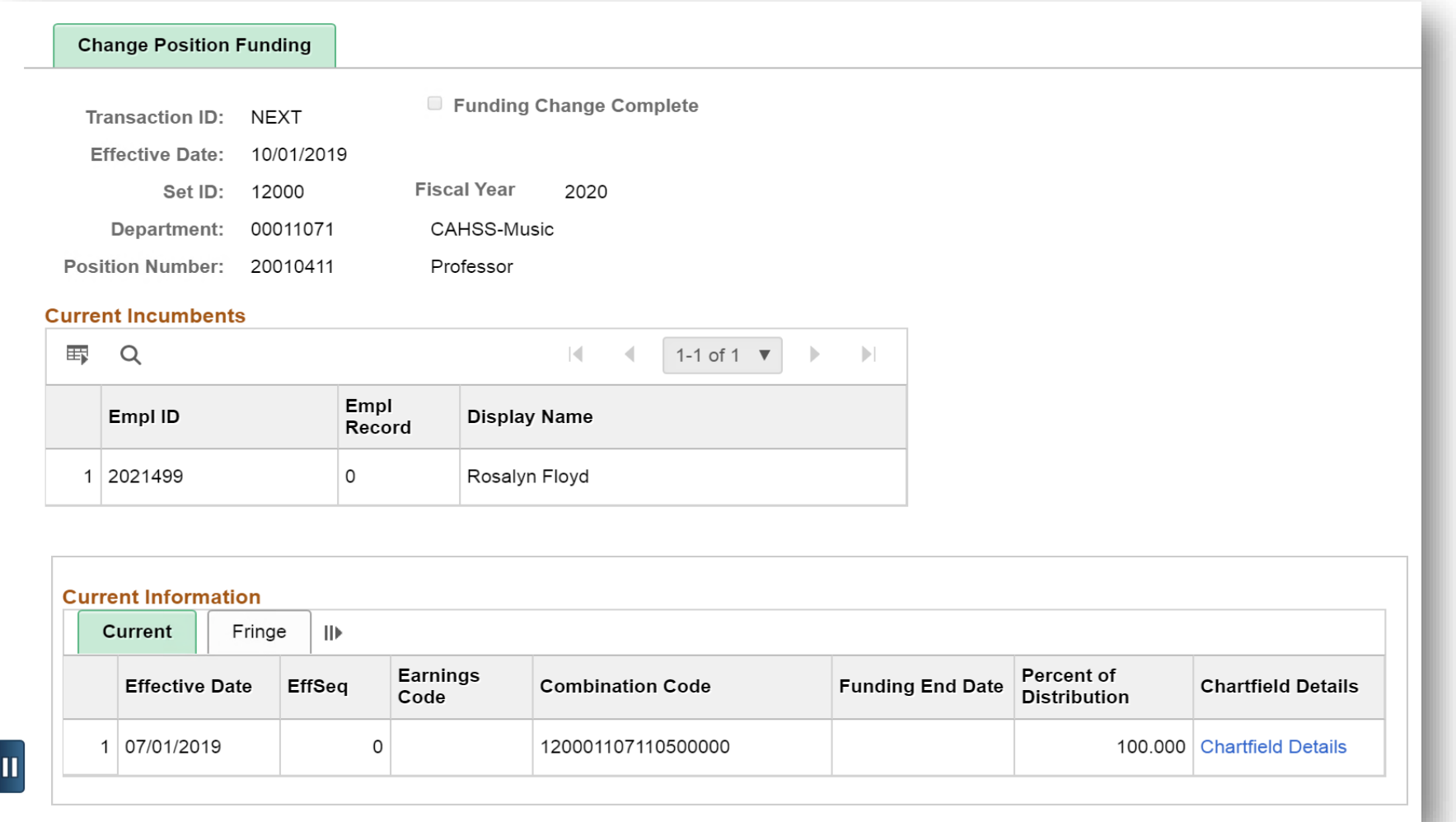

<u> UNICOLOGICAL INTERNATIONAL INFORMATION IN CONTRACTOR IN THE UNICOLOGICAL IN THE UNICOLOGICAL IN THE UNICOLOGI</u>

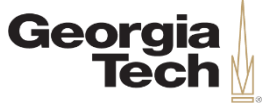

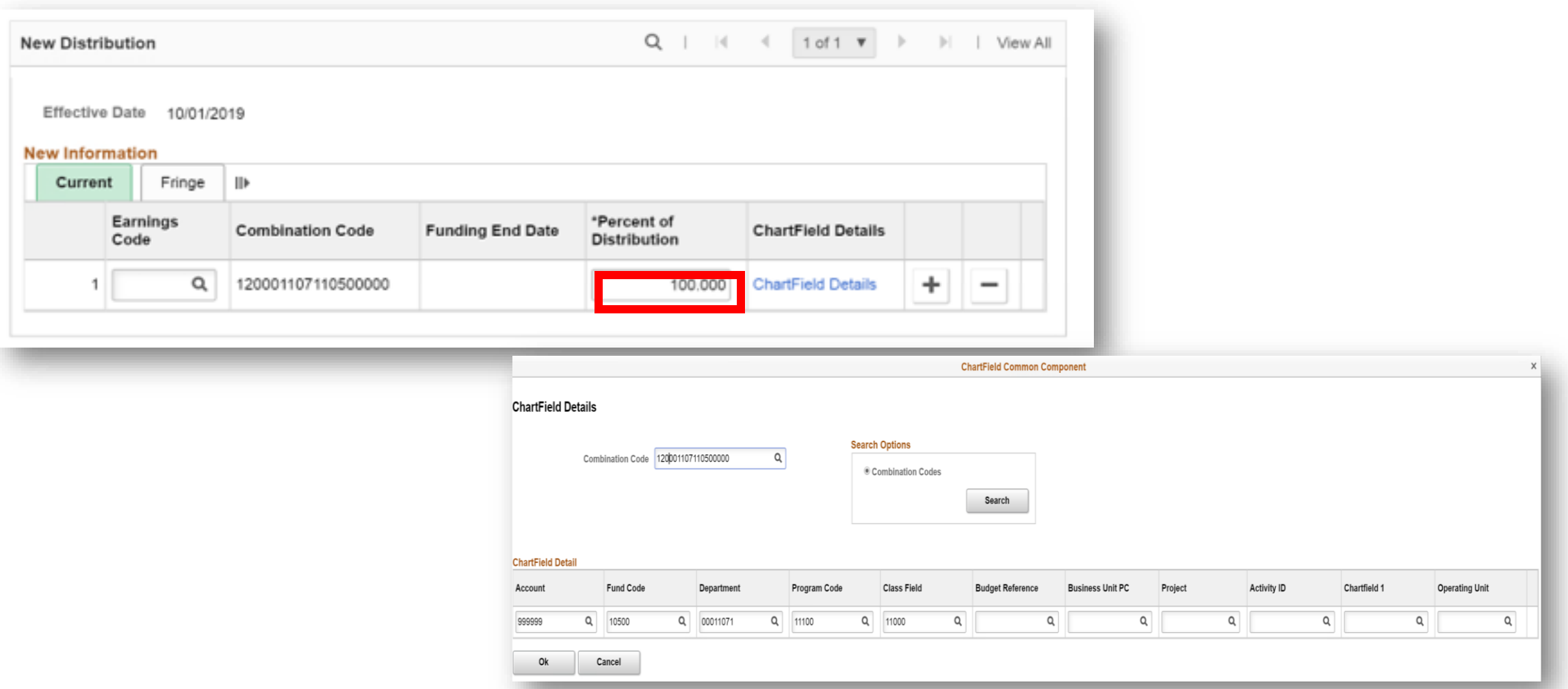

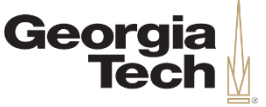

- You can split fund any earnings line by selecting the "+" at the end of the line and enter a new combo code and percent.
- You can add Earnings Codes such as OVT, SUM, etc. and enter the combo code that you want these specific earnings codes to distribute.

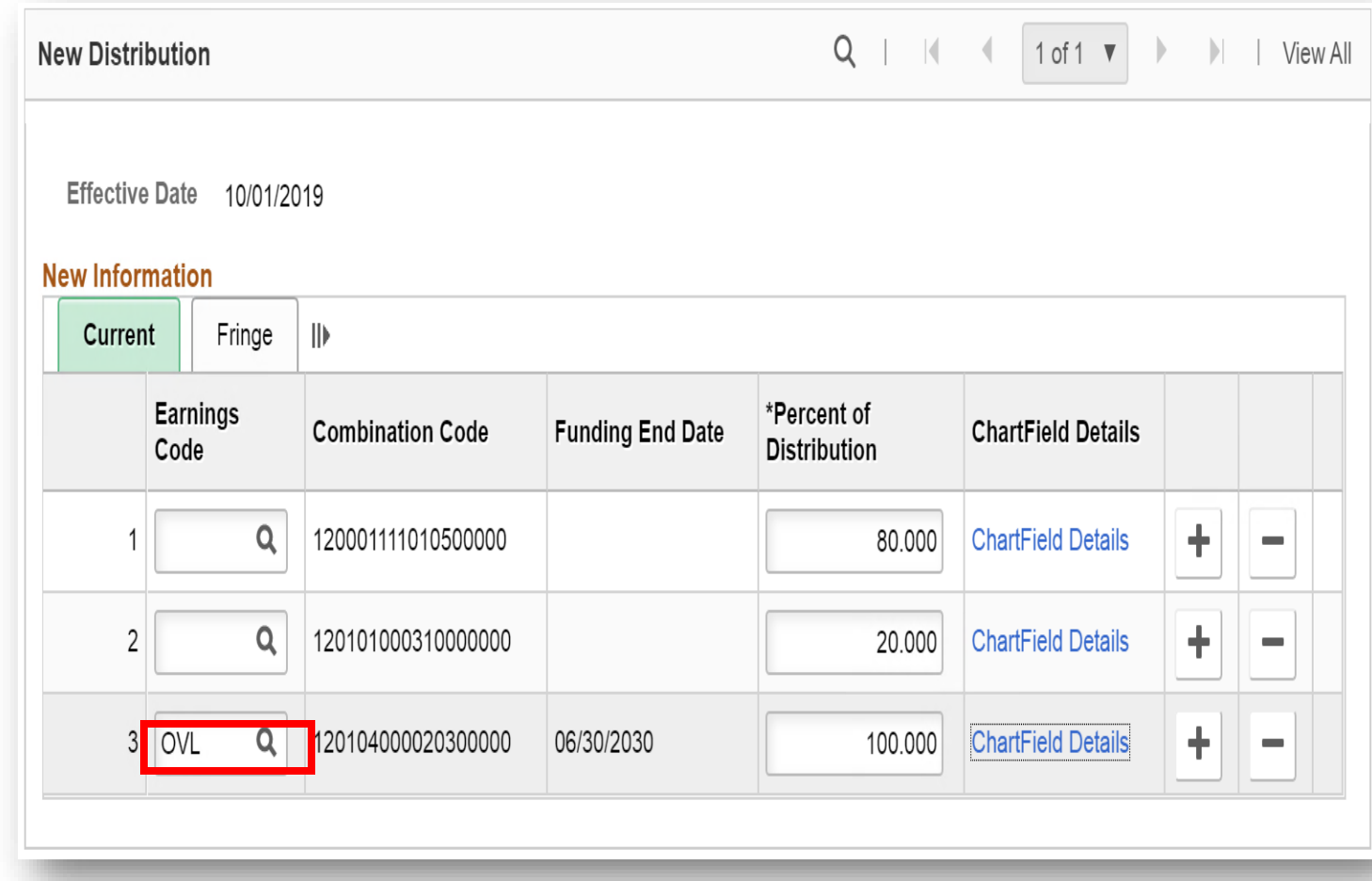

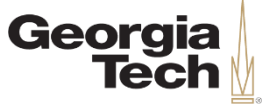

If you enter a combo code with an expired grant, you will get the following message:

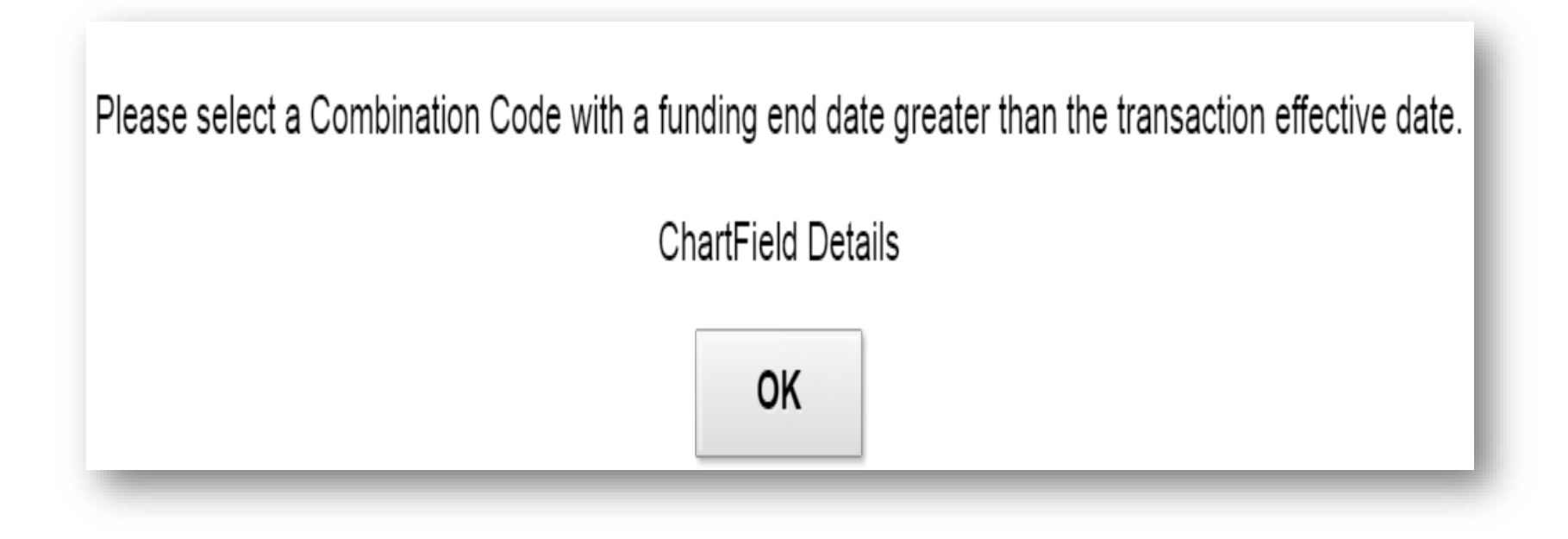

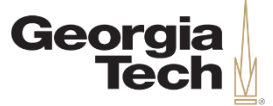

#### **EXPRESS DIRECT RETRO DISTRIBUTIONS**

12/11/2019 University System of Georgia Institution 30

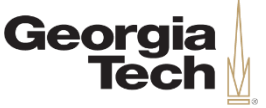

## **Express Direct Retro Distributions**

- Express Direct Retro (EDR) replaces Past Pay Period Changes
	- Users will be able to search by multiple HR attributes to initiate or review accounting transactions
		- Employee ID or Position Number
	- The search could be further optimized by optional criteria:
		- Pay End Date range
		- Combo Codes
		- Ledger Accounts
		- Paycheck Number
- Any EDRs that are abandoned or unapproved post GL-processing will be deleted by Shared Services Center

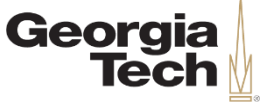

#### **Express Direct Retro Overview**

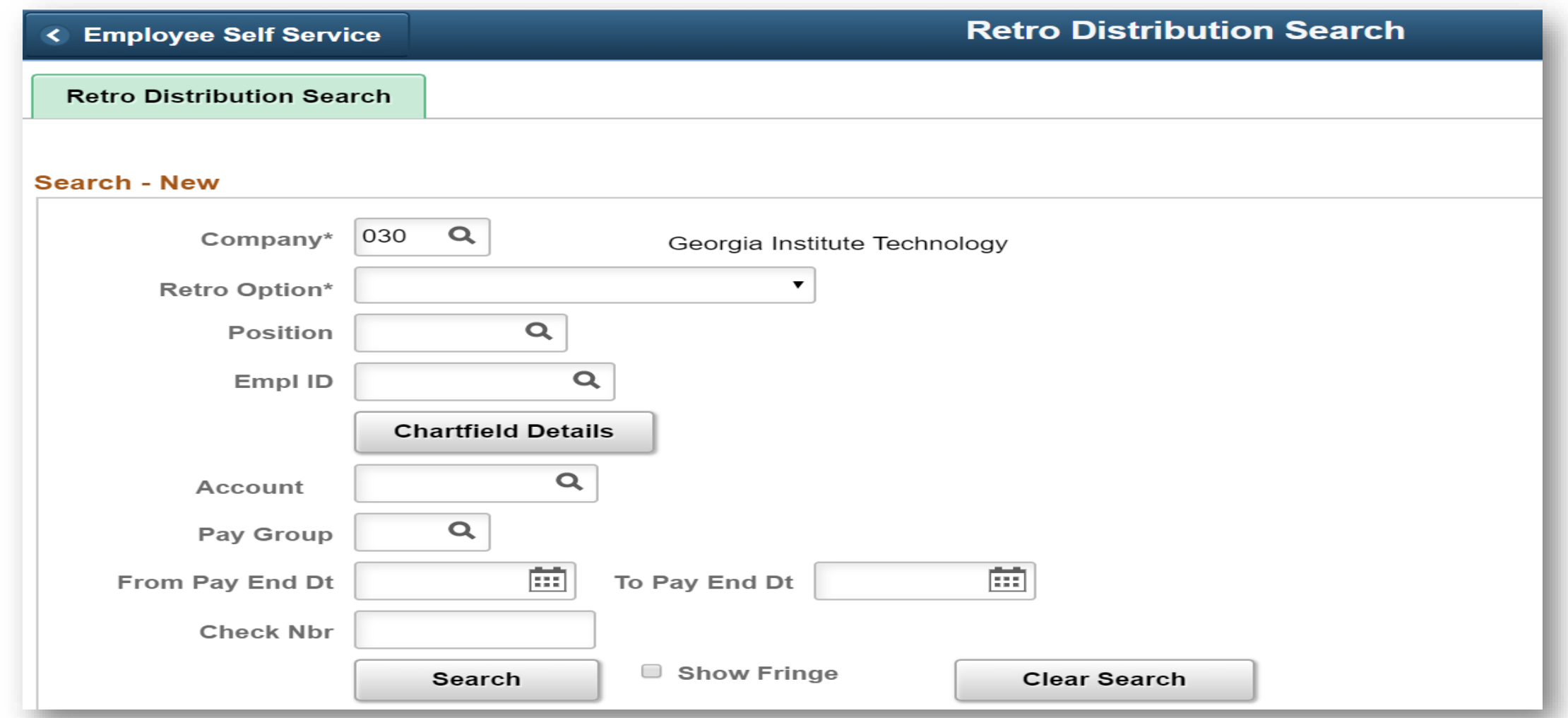

**CREATING THE NEXT®** a katalogiya katalogiya katalogiya katalogiya katalogiya katalogiya katalogiya katalogiya katalogiya katalogiy

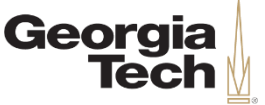

## **Express Direct Retro Overview**

Search results will be displayed on the Retro-Distribution page. Requestors will be able to select all desired transactions to change distributions by dollar amount.

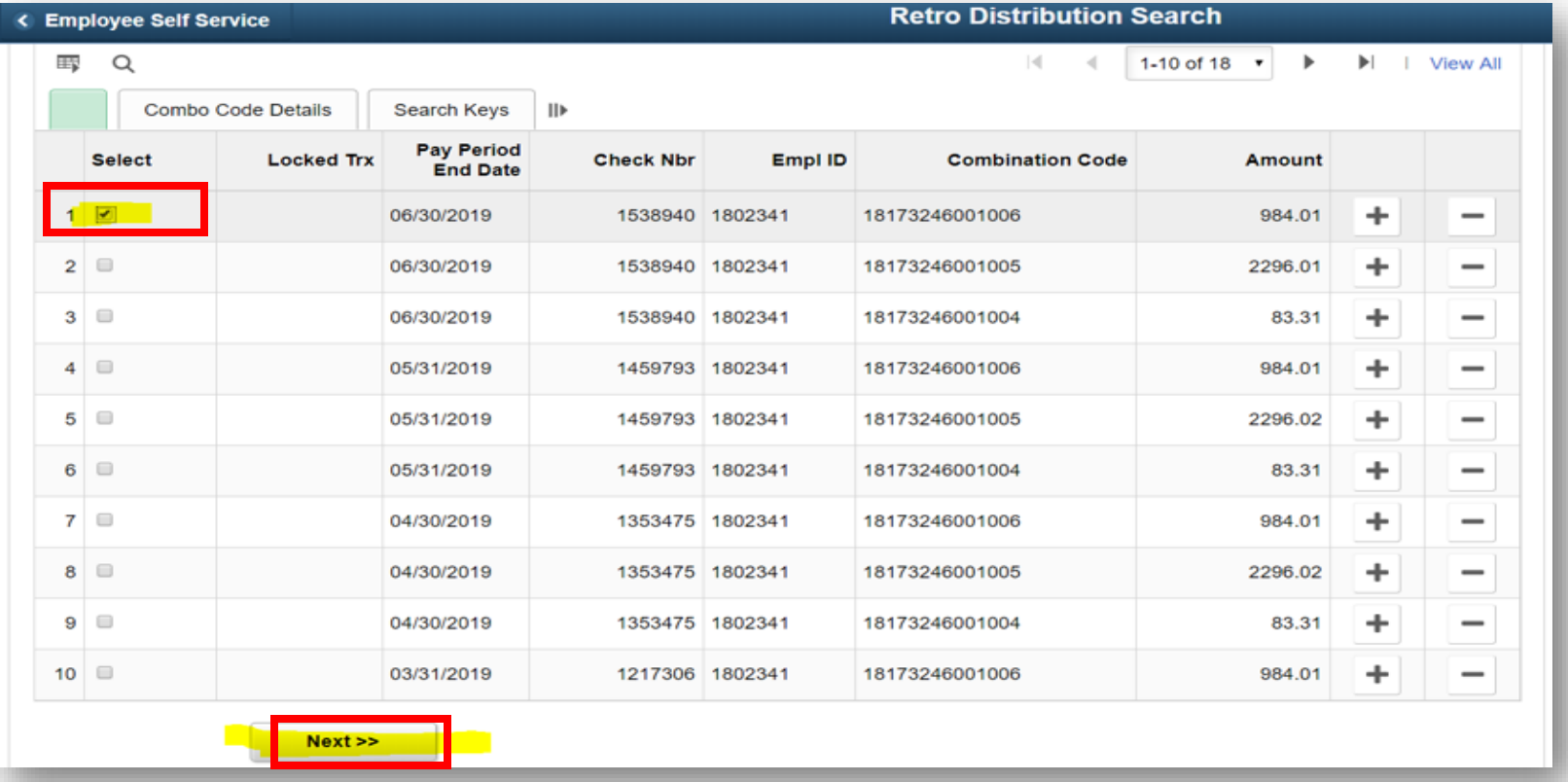

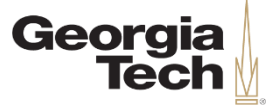

## **TERMINOLOGY**

12/11/2019 University System of Georgia Institution 35

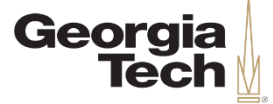

## **Funding**

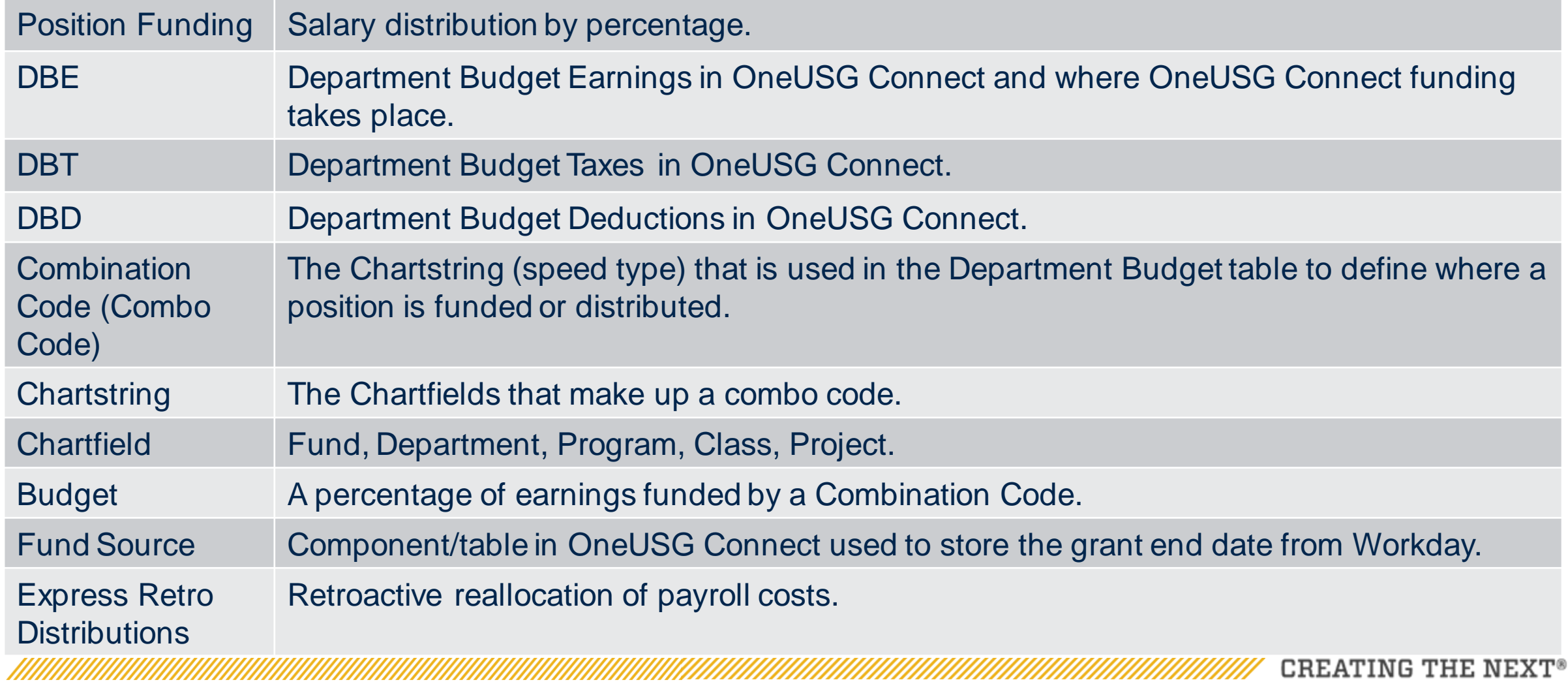

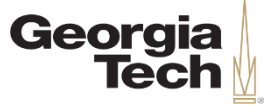

## **Payroll Actuals**

<u>TANAN MANAHIRANAN MANAHIRANAN MANAHIRAN MANAHIRA MANAHIRA MANAHIRA MANAHIRA MANAHIRA MANAHIRA MANAHIRA MANAHI</u>

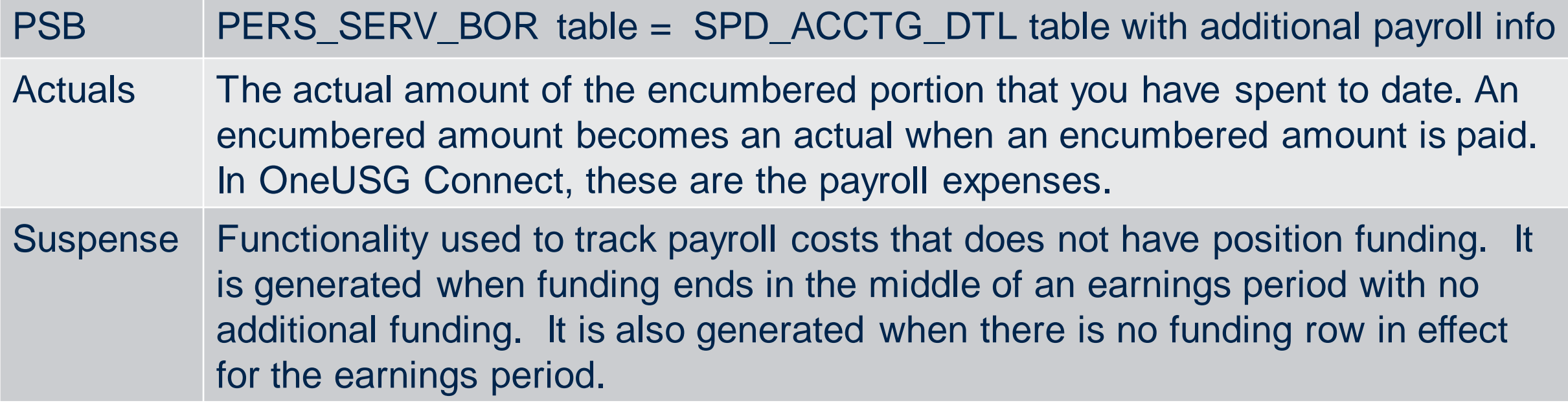

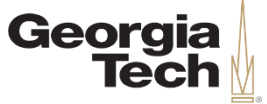

## **Payroll Encumbrances**

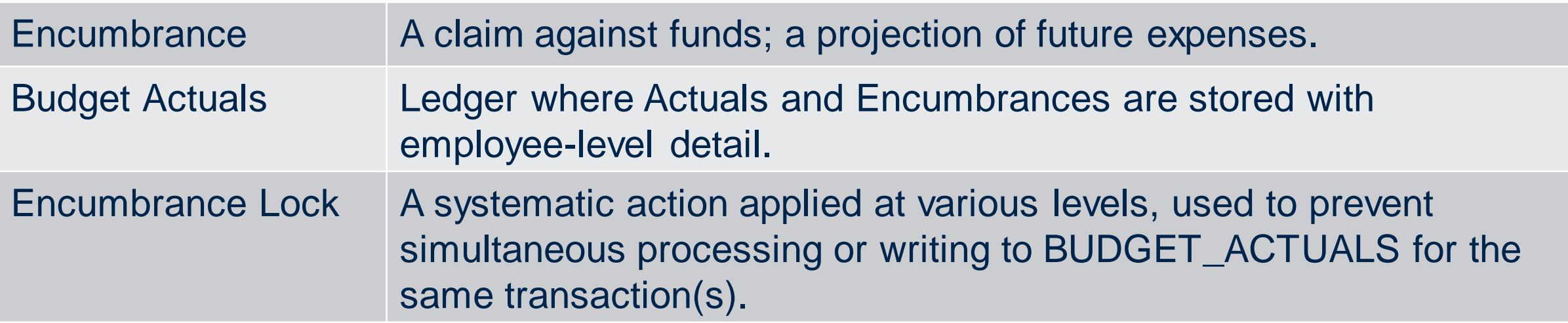

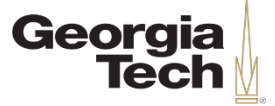

## **DECISION POINTS**

12/11/2019 University System of Georgia Institution 39

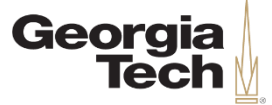

## **Decision Points**

- Funding distribution in Job Earning Distribution will convert to the same distribution in the Department Budget Table
- Job code and Position Funding maintained separately
- Grant Funding end date will be sent from Workday Financials into Funding Source Table and into the Department Budget Table
- At Georgia Tech we will use decentralized suspense codes
- Commitment Accounting (formally known as SPD) will move from the Grants & Contracts Accounting Office to the Budget Office

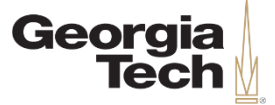

## **RECAP AND Q&A**

12/11/2019

University System of Georgia Institution 41

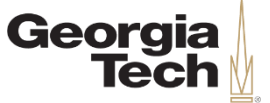

## **Today's Objectives**

- About Info Sessions
- OneUSG Connect Overview
	- Project Scope
	- Timeline
- Commitment Accounting
	- Foundational Concepts
	- Inputs and Outputs
	- Express Direct Retro Distributions
	- Terminology
	- Process and Data Maps
	- Decision Points
- Questions & Answers

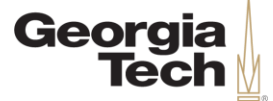

#### **Q&A**

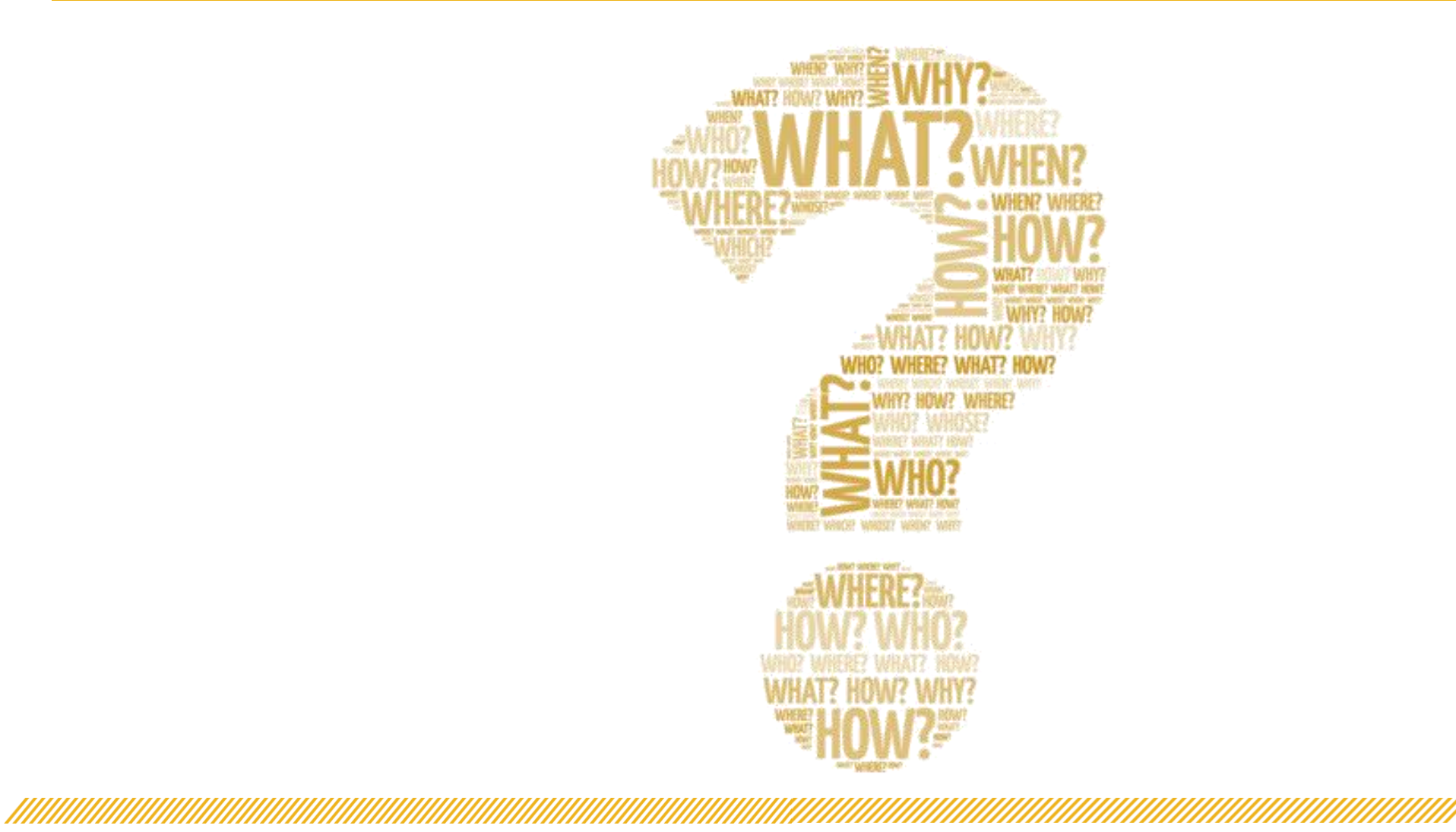

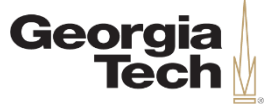

### **Let's stay connected!**

#### Questions or Feedback?

- **Helpdesk Email:**  erp.readiness@gatech.edu
- **Website:**  http://transformation.gatech.edu

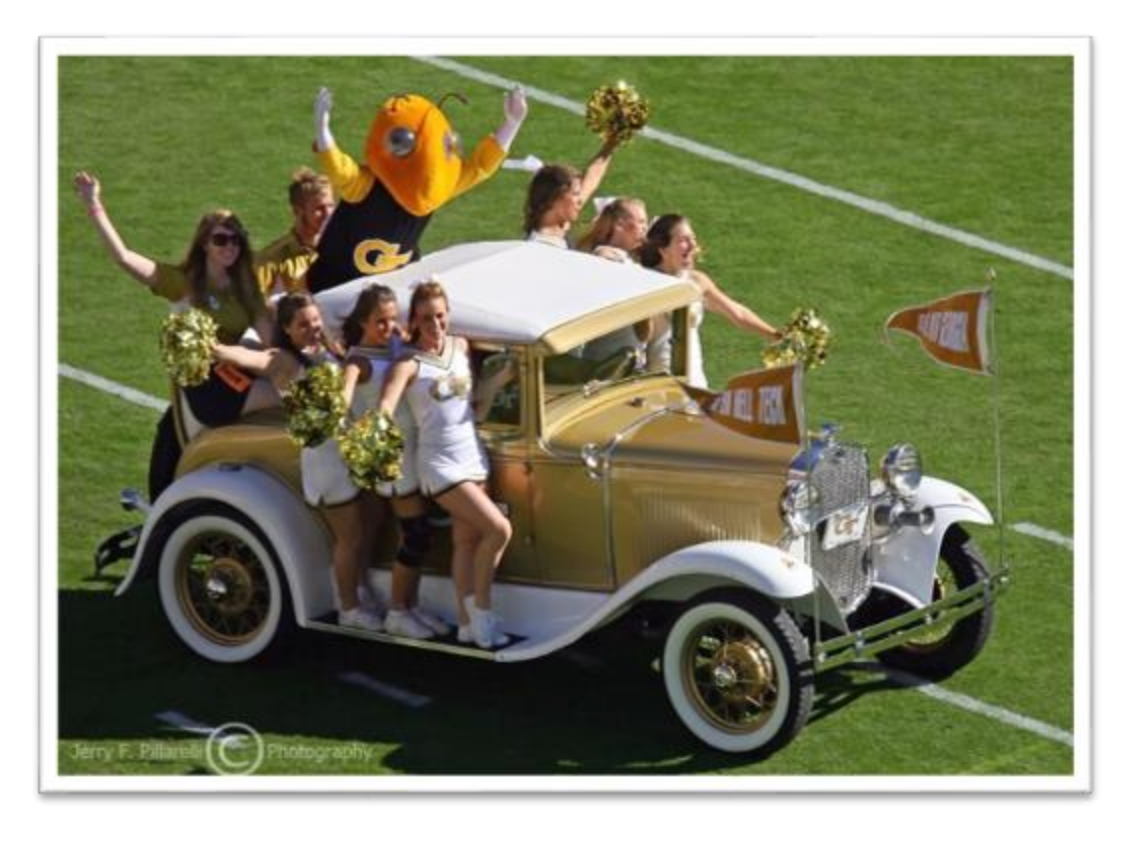